## Plotten von Funktionenfolgen und -reihen

Dieses kurze Mathematica Notebook erklärt Grundlegendes zur Darstellung und zum Plotten von Funktionenfolgen und - reihen

## 2013

Zu Beginn definieren wir die (Glieder der) Funktionenfolge (siehe Aufgabe 2, Blatt 19).

 $\ln[2] :=$  **f**  $\left[\mathbf{x}_\_$ , **n**<sub> $\_$ </sub>  $\right] := (-\mathbf{x}) \wedge \mathbf{n}$ 

So können wir die ersten Glieder der Folge anzeigen lassen.

 $ln[3]$ := **Table**  $[$ **f** $[$ **x**, **n** $]$ ,  $\{$ **n**, 0, 9 $\}$ 

Out[3]=  $\left\{1, -x, x^2, -x^3, x^4, -x^5, x^6, -x^7, x^8, -x^9\right\}$ 

Der verwendete Befehl Table hat dabei folgende Syntax.

In[4]:= **? Table**

Table  $\left[ expr, \{i_{max}\}\right]$  generates a list of  $i_{max}$  copies of  $expr$ . Table  $\left[ \exp r , \{i, i_{max}\} \right]$  generates a list of the values of  $\exp r$  when *i* runs from 1 to  $i_{max}$ Table  $\left[ exp\{r}, \{i, i_{min}, i_{max}\}\right]$  starts with  $i = i_{min}$ . Table  $\left[ expr , \{i, i_{min}, i_{max}, d_i\} \right]$  uses steps  $di$ . Table  $\left[\exp r, \{i, \{i_1, i_2, ...\}\}\right]$  uses the successive values  $i_1, i_2, ...$ Table  $\left[ expr , \left\{ i, i_{min} , i_{max} \right\} , \left\{ j, j_{min} , j_{max} \right\} , \ldots \right]$ gives a nested list. The list associated with  $i$  is outermost.  $\gg$ 

Die Ausageb erfolgt in einer Liste. Diese können wir zum Zeichnen der Grapen an den Plot - Befehl übergeben.

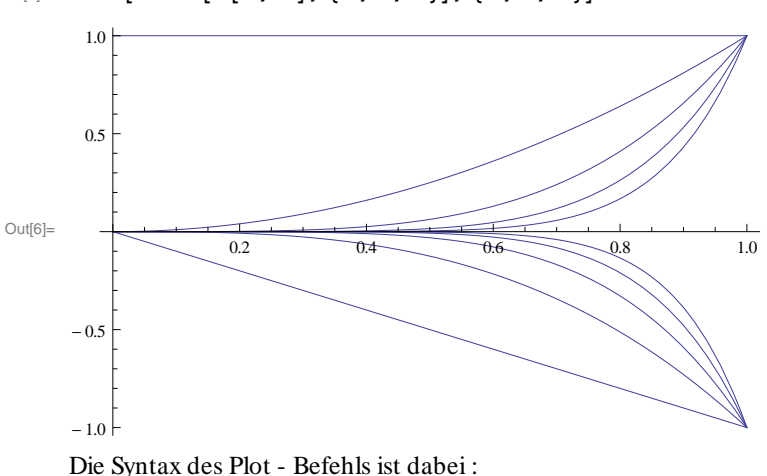

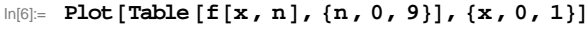

In[7]:= **? Plot**

Plot[ $f$ , { $x$ ,  $x_{min}$ ,  $x_{max}$ }] generates a plot of  $f$  as a function of  $x$  from  $x_{min}$  to  $x_{max}$ . Plot $\left[\left\{f_1, f_2, \ldots\right\}, \left\{x, x_{min}, x_{max}\right\}\right]$  plots several functions  $f_i$ .

Zur Darstellung der Partialsummen der zugeordneten Funktionenreihe verwenden wir :

## (C) R.S., Apri

In[8]:= **? Sum**

 $\text{Sum}\left[f, \{i, i_{max}\}\right]$  evaluates the sum  $\sum_{i=1}^{n}$  $\sum_{i=1}^{i} f$  .  $\text{Sum}\left[f$  ,  $\left\{i$  ,  $i_{min}$  ,  $i_{max}\right\}\right]$  starts with  $i=i_{min}$  .  $\text{Sum}\left[f, \{i, i_{min}, i_{max}, d_i\}\right]$  uses steps *di*.  $Sum[f, \{i, \{i_1, i_2, ...\}\}]$  uses successive values  $i_1, i_2, ...$  $\text{Sum}\left[f, \{i, i_{min}, i_{max}\}, \{j, j_{min}, j_{max}\}, \ldots\right]$  evaluates the multiple sum  $\sum_{i = i_{min}}$ *i max*  $\sum_{j = j_{\text{min}}}$  $\sum_{i=1}^{j_{\text{max}}}$  ...  $f$  .  $\text{Sum}[f, i]$  gives the indefinite sum  $\sum_{i}$  $f \cdot \gg$ 

 $ln[10]:$  **Sum**  $[\textbf{f}[x, k], {k, 0, 9}]$ 

```
Out[10]= 1 - x + x^2 - x^3 + x^4 - x^5 + x^6 - x^7 + x^8 - x^9
```
Um eine Liste der ersten Partilasummen zu erhalten kombinieren wir Sum und Table.

```
In[11]: Table [Sum [f[x, k], {k, 0, n}], {n, 0, 9}]
```

```
Out[11]= \{1, 1 - x, 1 - x + x^2, 1 - x + x^2 - x^3, 1 - x + x^2 - x^3 + x^4,1 - x + x^2 - x^3 + x^4 - x^5, 1 - x + x^2 - x^3 + x^4 - x^5 + x^6, 1 - x + x^2 - x^3 + x^4 - x^5 + x^6 - x^7,
 1 - x + x<sup>2</sup> - x<sup>3</sup> + x<sup>4</sup> - x<sup>5</sup> + x<sup>6</sup> - x<sup>7</sup> + x<sup>8</sup>, 1 - x + x<sup>2</sup> - x<sup>3</sup> + x<sup>4</sup> - x<sup>5</sup> + x<sup>6</sup> - x<sup>7</sup> + x<sup>8</sup> - x<sup>9</sup>)
```
Zum Zeichnen der Graphen der ersten Partialsummen kombinieren wir weiters mit dem Plot - Befehl

```
\ln[12] \coloneqq \texttt{Plot}\left[\texttt{Table}\left[\texttt{Sum}\left[\texttt{f}\left[\texttt{x},\texttt{k}\right],\,\left\{\texttt{k, 0, n}\right\}\right],\,\left\{\texttt{n, 0, 9}\right\}\right],\,\left\{\texttt{x, 0, 1}\right\}\right]
```
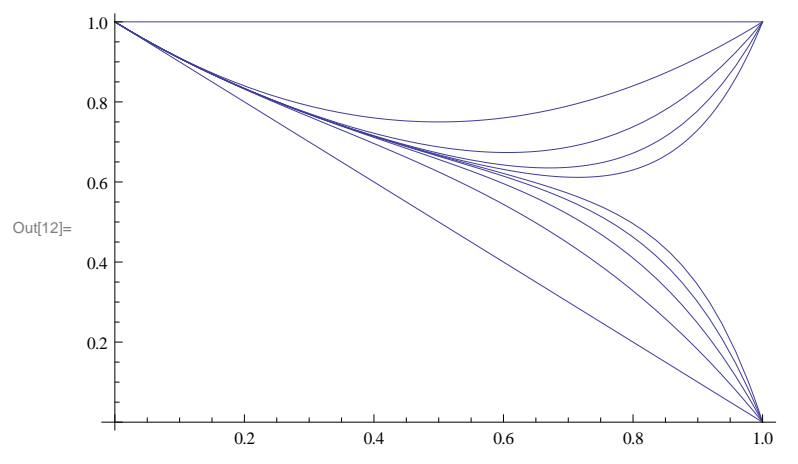

Plotten wir mehr Partialsummen, so können mehr über das Konvergenzverhalten antizipieren. Allerdings verlängerts sich die Wartezeit...

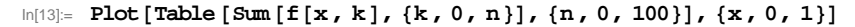

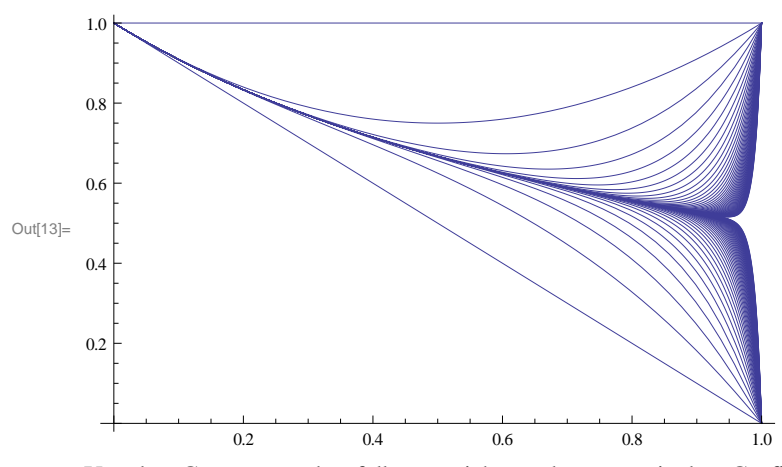

Um den Grenzwert ebenfalls zu zeichnen, können wir den Grafik - Befehl Show verwenden. Dieser eröffnet in Kombination mit Graphics vielfältige Möglichkeiten.

## In[14]:= **? Graphics**

**? Show**

Graphics  $[$  *primitives* , *options* $]$  represents a two - dimensional graphical image.  $\gg$ 

Show [ *graphics* , *options* ] shows graphics with the specified options added. Show  $[g_1, g_2, \ldots]$  shows several graphics combined.  $\gg$ 

```
\ln[26] := \texttt{a} := \texttt{Plot}\left[\texttt{Table}\left[\texttt{Sum}\left[\texttt{f}[x, k], \{k, 0, n\}\right], \{n, 0, 30\}\right], \{x, 0, 1\}\right]b := Plot[1/(1+x), {x, 0, 1}, PlotStyle \rightarrow {Red, Thick}]Show @a, bD
```
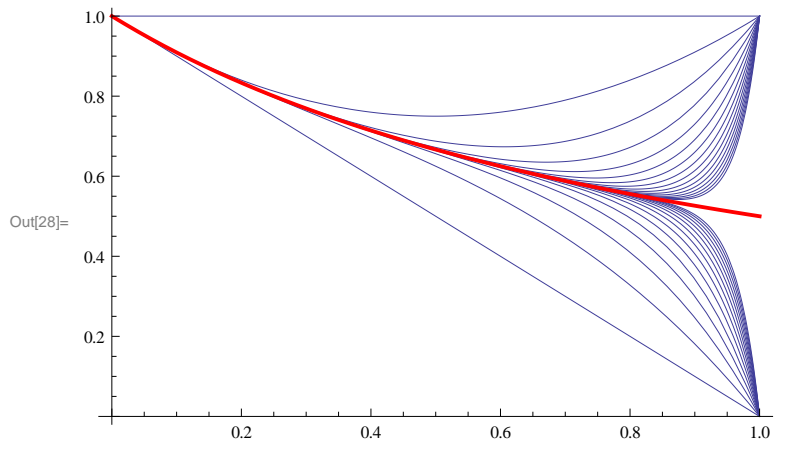

Natürlich kann Mathematica den Grenzwert der Reihe ausrechnen-- - das gibt aber keinen Beweis und über Bereich und Art der Konvergenz erfärt man so nichts ...

 $\ln[33] :=$  **Sum**  $[\textbf{f}[x, n], \{n, 0, \text{Infinity}\}]$ 

Out[33]= 1 1 + x